#### **SOLICITUD DE BONIFICACIÓN por DOMICILIO FISCAL EN ZONA DE BONIFICACIÓN**

## **Para ORGANISMOS PÚBLICOS**

Se accede a través de la web [https://www.gub.uy/tramites/bonificacion-peajes,](https://www.gub.uy/tramites/bonificacion-peajes) y se inicia trámite en línea:

Ministerio de Transporte y Obras Públicas - Dirección Nacional de Vialidad

# Bonificación de peajes

A partir de la declaración de Emergencia Sanitaria, que pudo haber afectado la atención, le sugerimos consultar las vías de contacto disponibles de cada Organismo en su sitio web.

Las Entidades Públicas no podrán exigir requisitos adicionales a los aquí detallados (Ley 19.355 art. 76).

Es el trámite que se realiza para solicitar el beneficio de bonificación o exoneración del pago de la tarifa de peaje (por primera vez, renovación, cambio de matrícula, cambio de vehículo, agregado de vehículo, baja de vehículo o agregado de documentos).

Las causales previstas en la normativa son: domicilio permanente, trabajo dependiente o independiente dentro de las zonas de bonificación, empresas de transporte profesional o propio de carga, empresas de transporte colectivo de pasajeros de servicios turísticos, empresas de transporte colectivo de pasajeros de servicios regulares o empresas de transporte de pasajeros concesionaria de líneas con terminales ubicadas en zonas de bonificación.

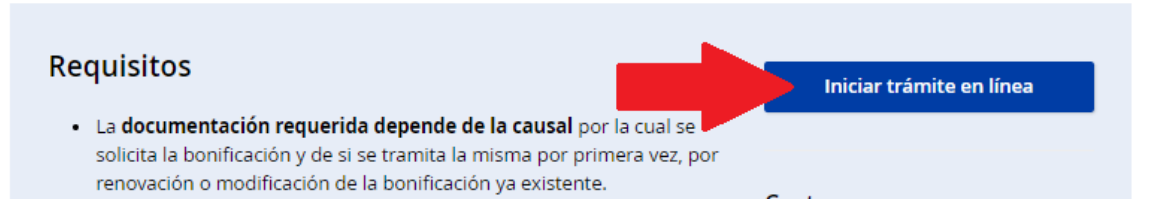

Una vez logueado en la web y realizado el paso 1 Autenticación, se le solicitará el consentimiento:

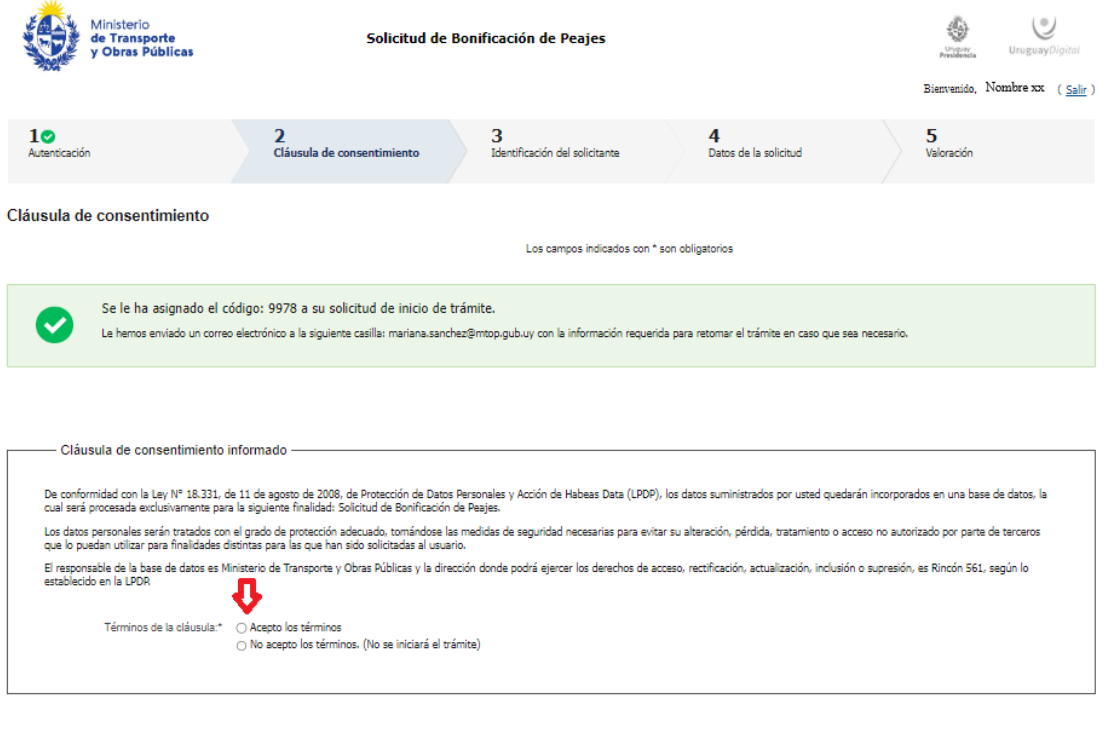

Una vez iniciado el proceso de la solicitud de bonificación, se le enviará un mail con los datos provisorios del trámite y un link donde podrá retomar la gestión, en caso de quedar incompleto o interrumpido por alguna razón.

En el paso 3 deberá completar los datos de identificación del solicitante:

Œ

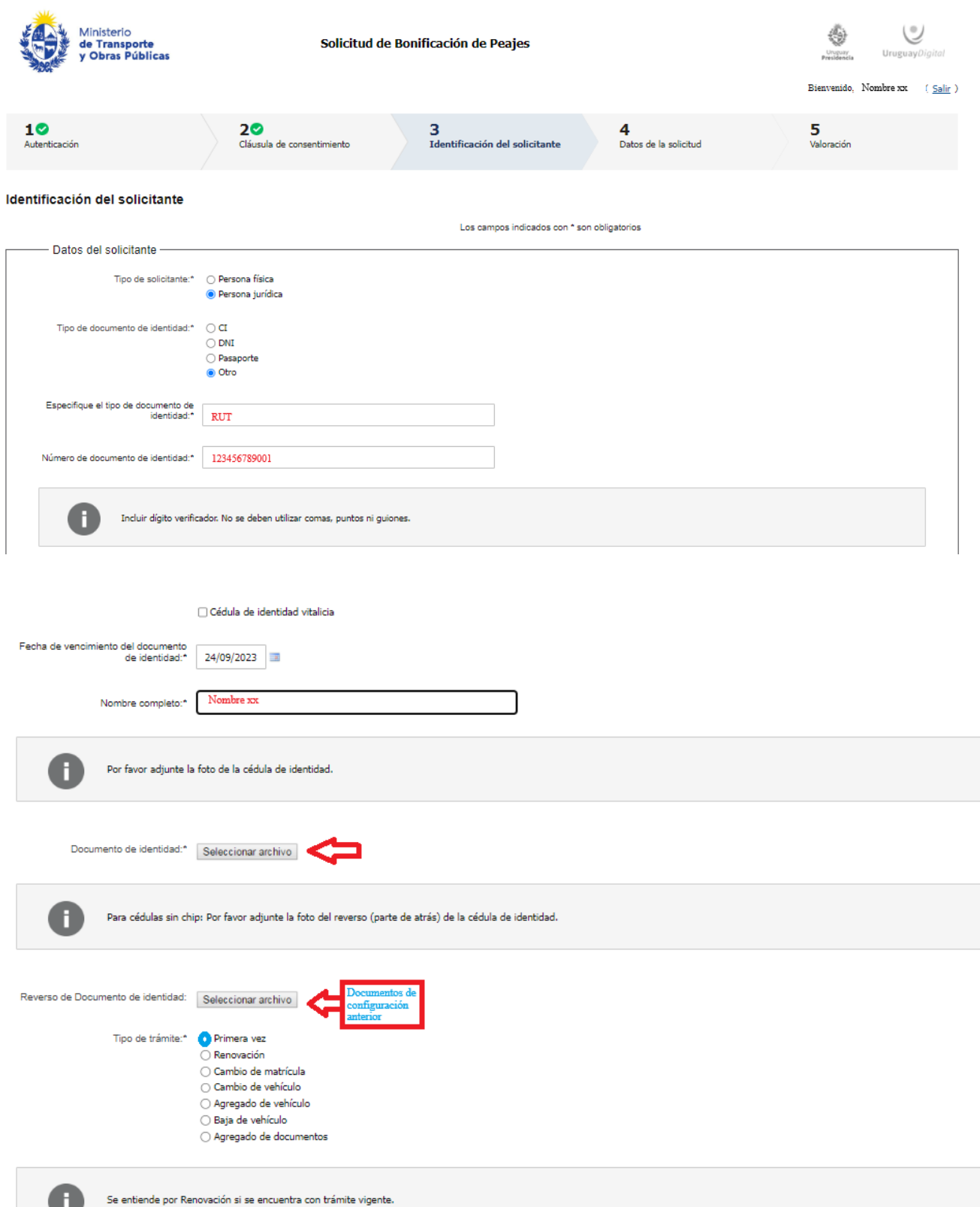

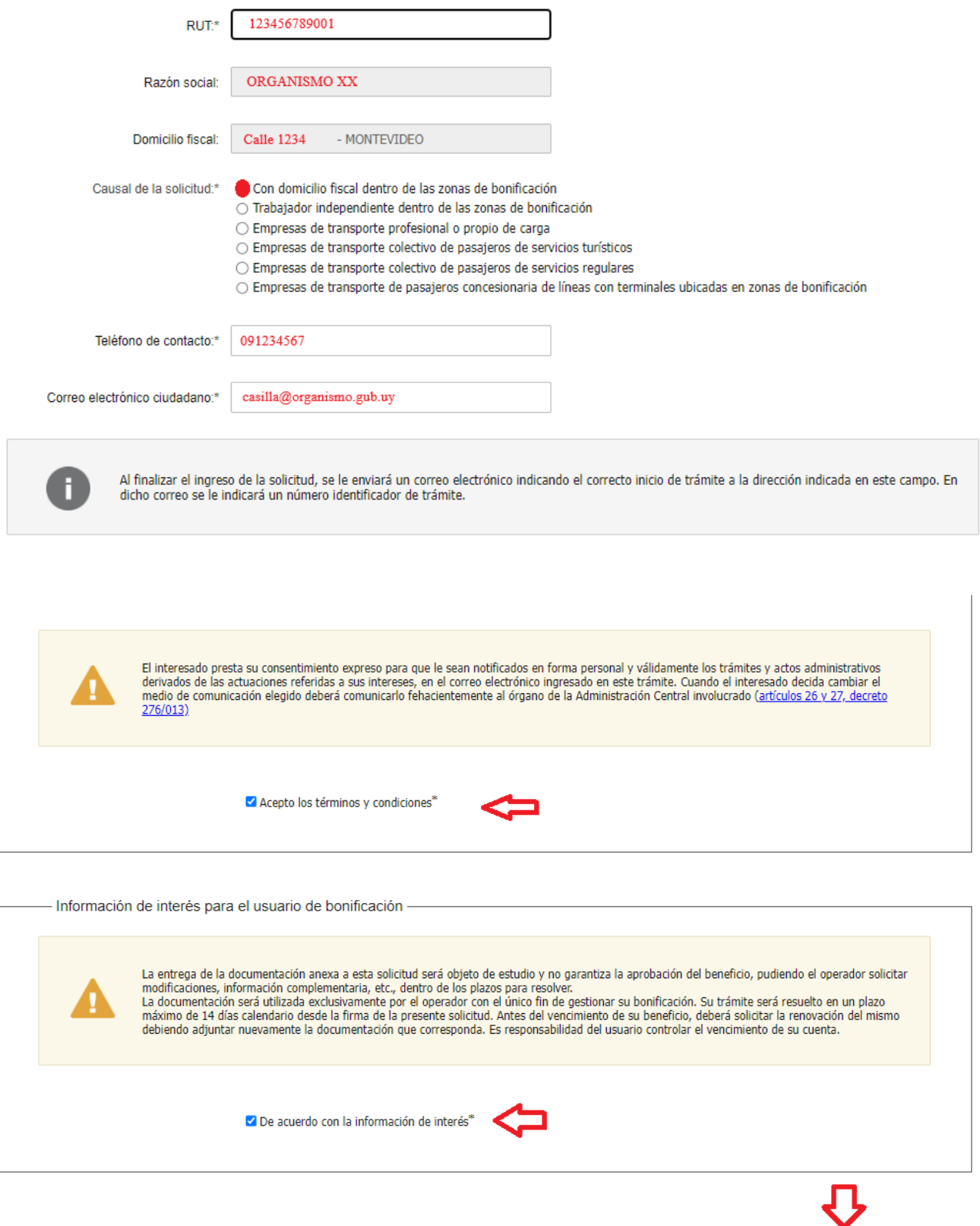

Puede guardar o descartar la solicitud en cualquiera de los pasos.

<< Volver al paso anterior

En el paso 4 se ingresan los detalles de la solicitud, el lugar del domicilio debe ser específico, incluyendo calle y número de puerta cuando sea posible o manzana y solar, o número de padrón y localidad.

Descartar

Guardar

Continuar al paso siguiente >>

Salir

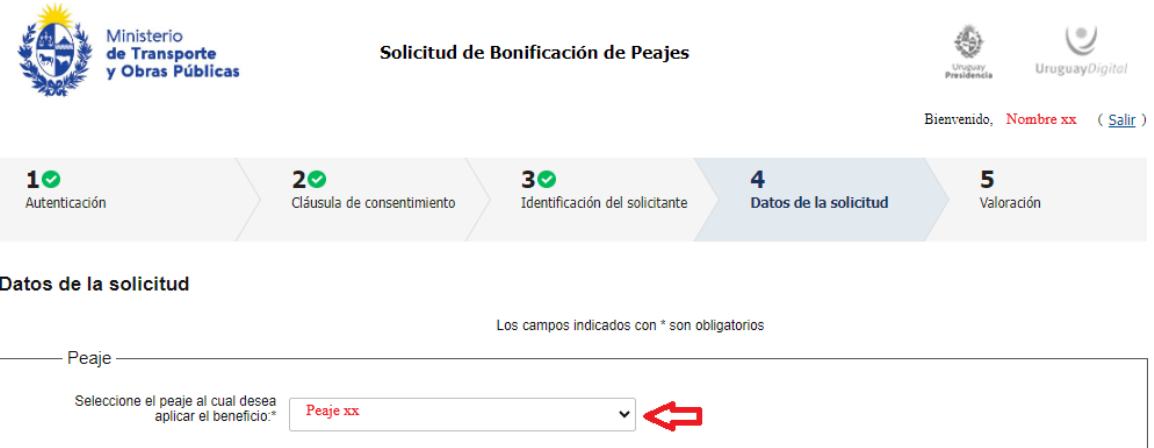

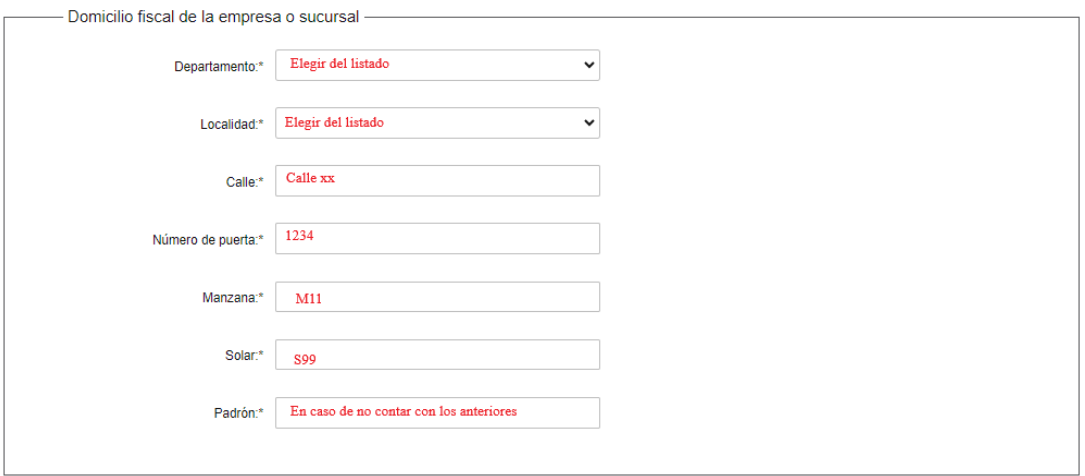

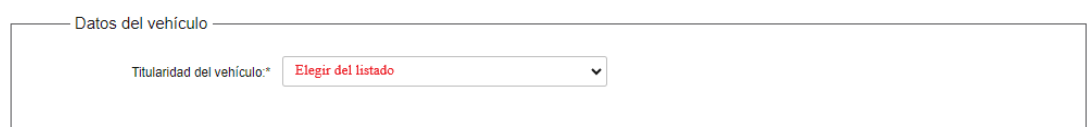

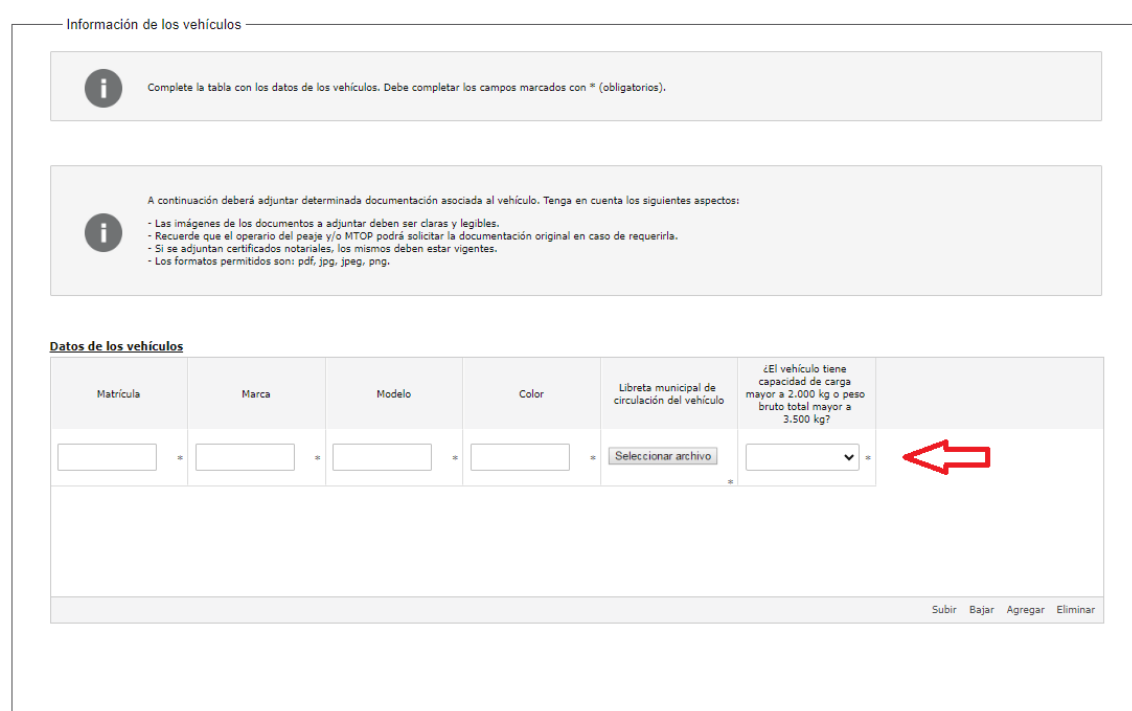

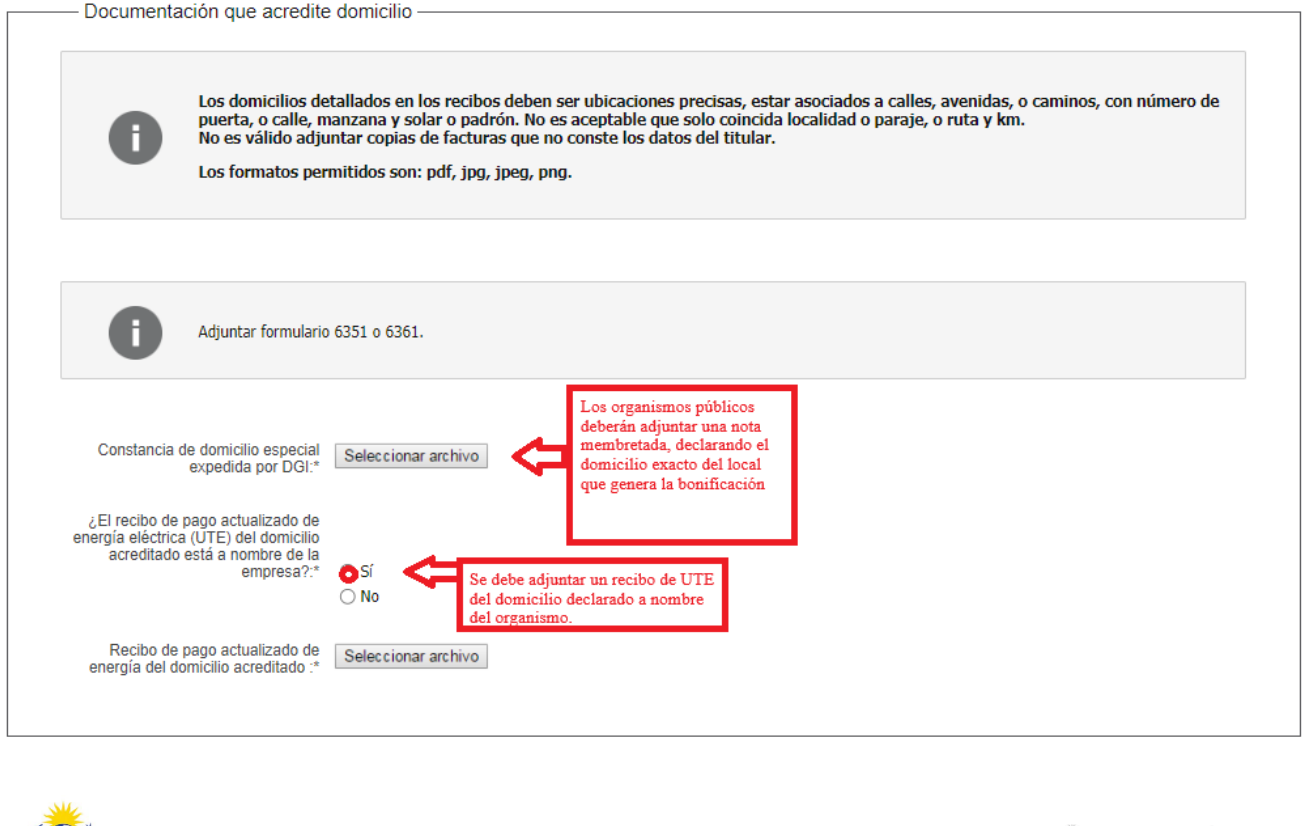

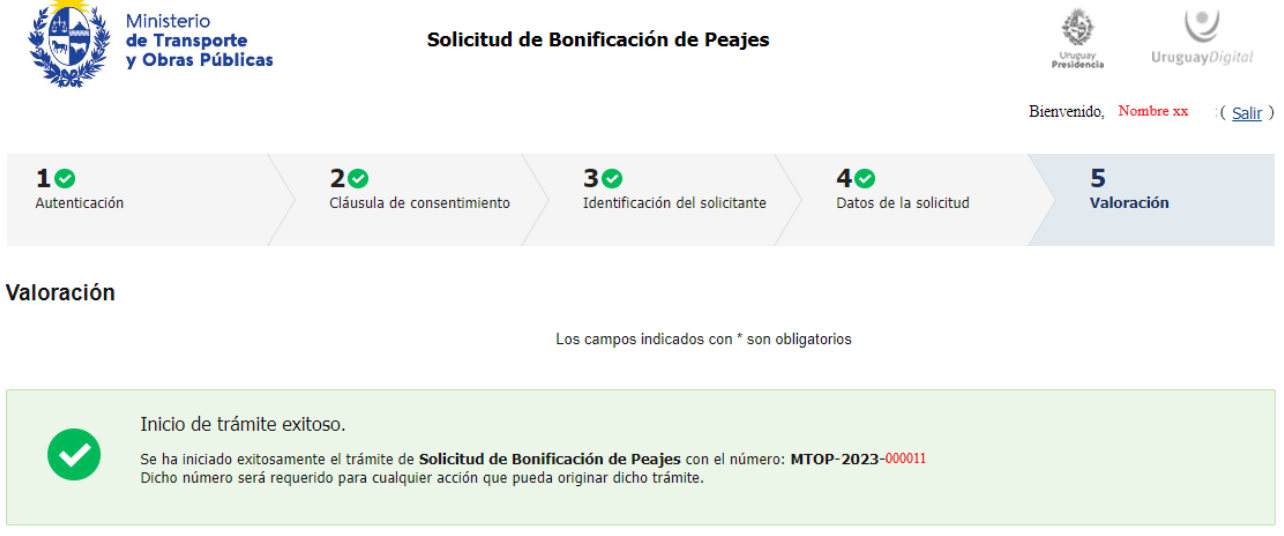

Descargar archivo del trámite

Culminado el ingreso de los datos, le llegará un nuevo mail indicando el ingreso exitoso del trámite, donde se informa que la documentación se envía al operador del peaje correspondiente, quien cuenta con 14 días para analizar y responder la solicitud.

Estimado/a.

A su inicio del trámite Solicitud de Bonificación de Peajes se le asignó el número provisorio 9977.

Dicho número será necesario en caso de tener que retomar el trámite. El trámite estará vigente mientras no culmine con el paso "Finalizar >>" del trámite en línea o que no haya transcurrido 5 días desde la fecha.

En caso de tener que retomar el trámite, debe utilizar el número provisorio.

Haga click aquí para realizar la retoma del trámite

## POR FAVOR "NO RESPONDA ESTE MAIL".

Ha sido enviado en forma automática por el sistema para informar al ciudadano, no será tenida en cuenta la respuesta enviada.

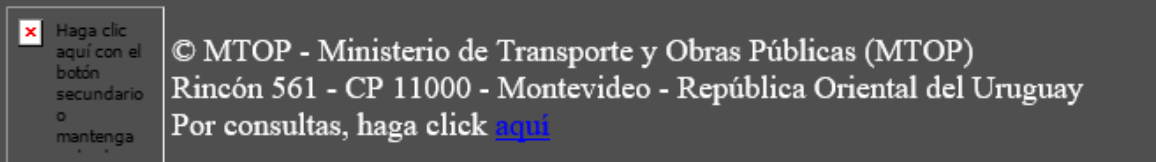

## Estimado/a,

A su inicio del trámite Solicitud de Bonificación de Peajes se le asignó el número provisorio 9978.

Dicho número será necesario en caso de tener que retomar el trámite. El trámite estará vigente mientras no culmine con el paso "Finalizar >>" del trámite en línea o que no haya transcurrido 5 días desde la fecha.

En caso de tener que retomar el trámite, debe utilizar el número provisorio.

Haga click aquí para realizar la retoma del trámite

## POR FAVOR "NO RESPONDA ESTE MAIL".

Ha sido enviado en forma automática por el sistema para informar al ciudadano, no será tenida en cuenta la respuesta enviada.

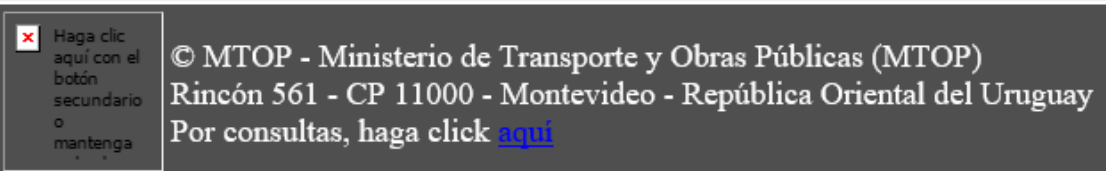